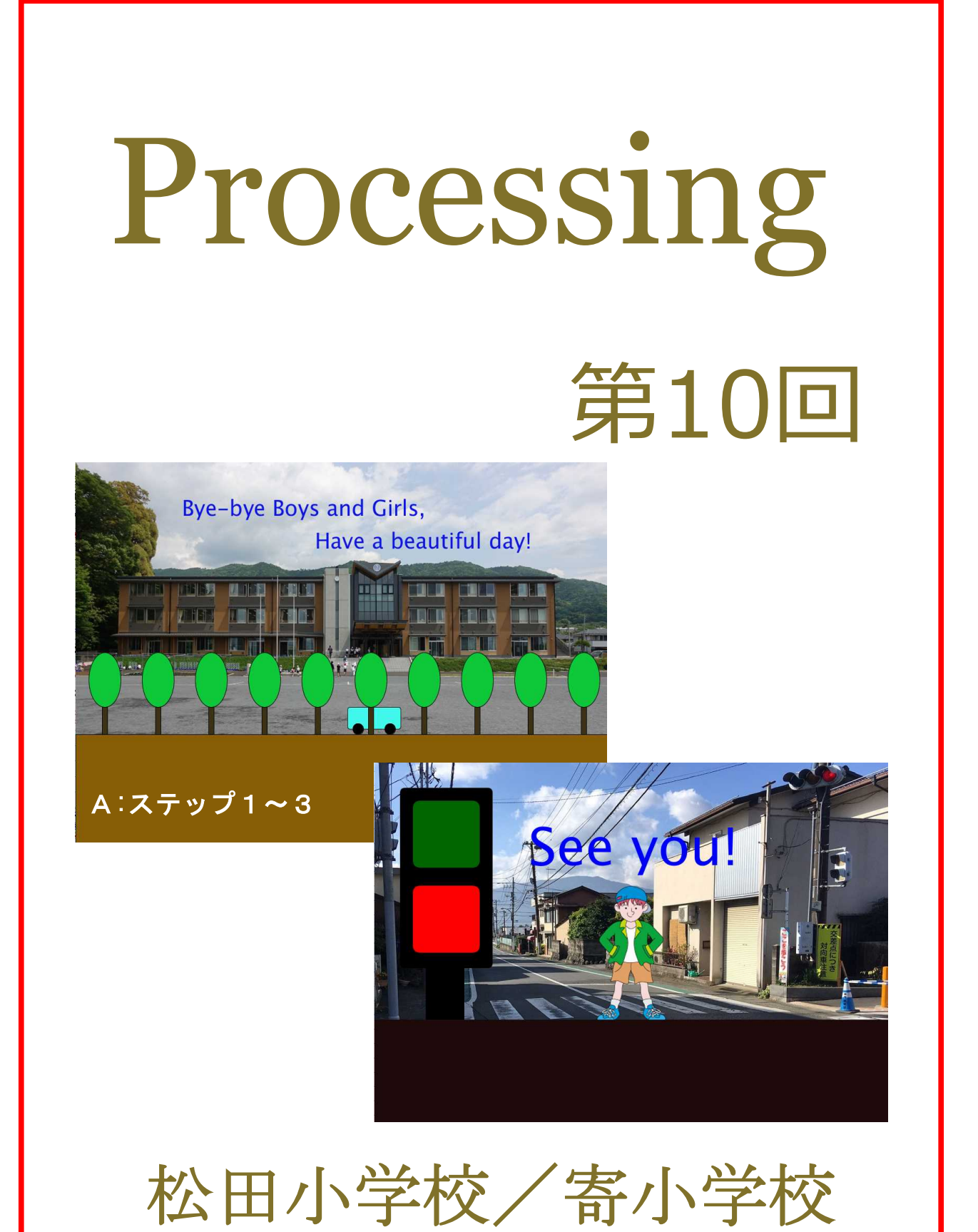

## 10-ステップ 1:写真を取り込んで背景を描こう 木々の立ち並ぶ向こうに、バスが往復している風景を描いてみよう。 ①写真を取り込んで背景を描く。②風景にバスを描き加える。③バスを動かす。 ④文字を右から登場させて真ん中で止める。 まず、デスクトップにある DATA-23 から、school.png を引っ張ってこよう。 そして、空欄を埋めながら下のコードを打ってみよう。 PImage school; //画像を変数 school で扱う宣言 int a=0; //バスの行きの動き int b=1; //バスの帰りの動き<br>int c=1200; //文字の最初の位置 void size (1000, 700); school= ("school.png"); //変数 school に  $\mathcal{I}$ //画像を読み込む 10 void draw() {  $\overline{11}$ image (0.0.0); //変数 school に画像を表示する  $\overline{12}$ //大地の色  $f$ i |  $(136, 95, 6)$ ; 1s rect (0,500, 200); //大地 15 ここまで出来たら(24行目を忘れないで)実行してみよう。  $16$ //① バスを描く //② バスを動かす 19 26 //③ 並木を描く  $21$  $\bar{2}2$ //4 文字を入れる  $23$  $24$ *」*<br>c忘れないで!

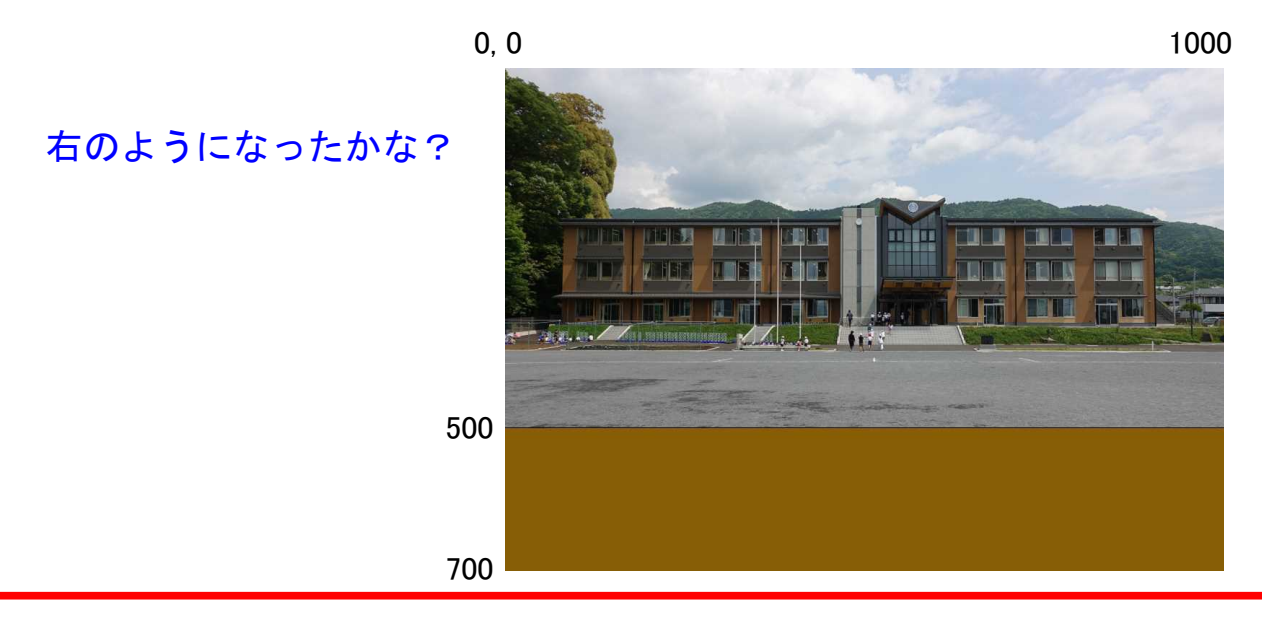

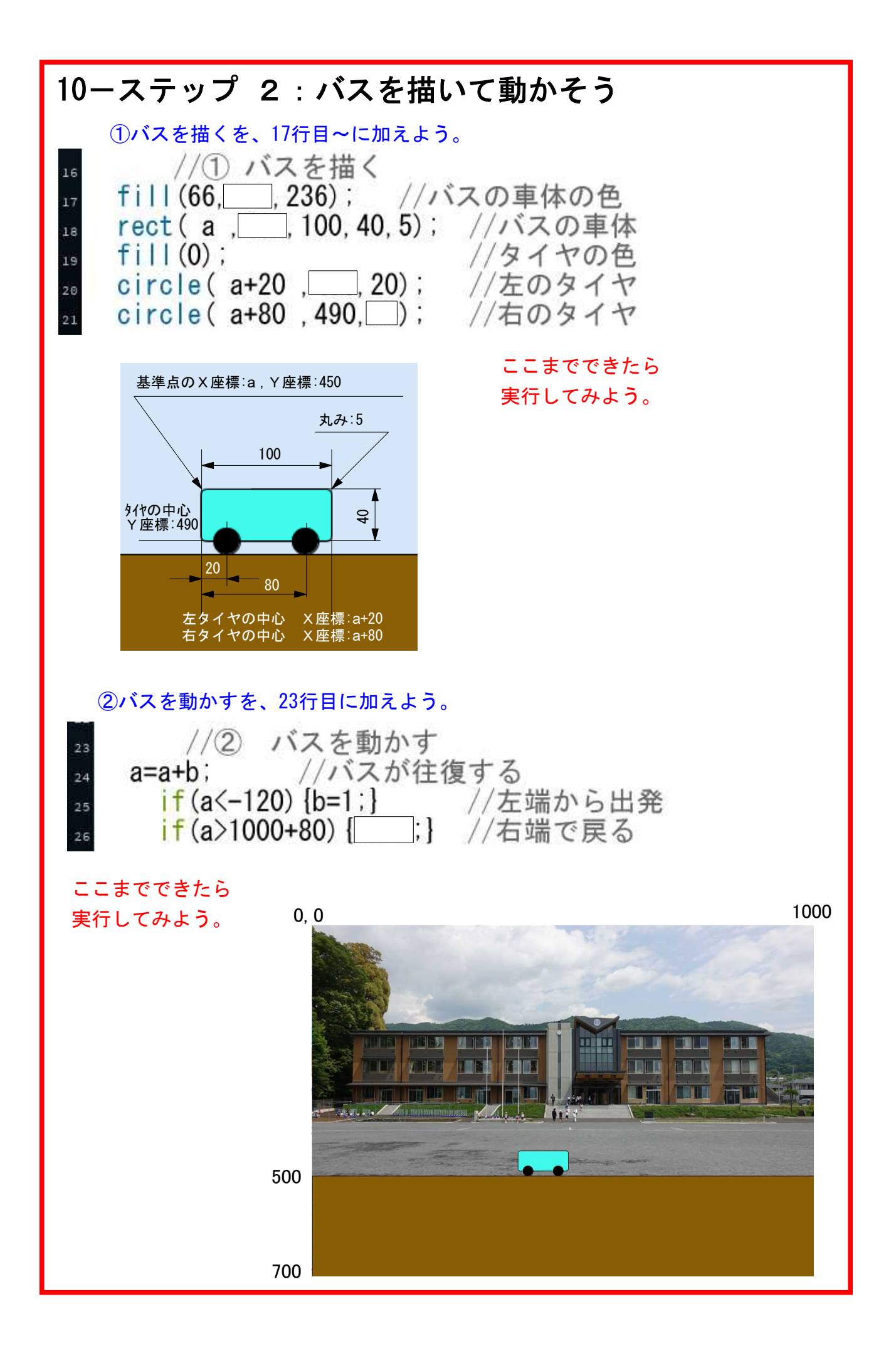

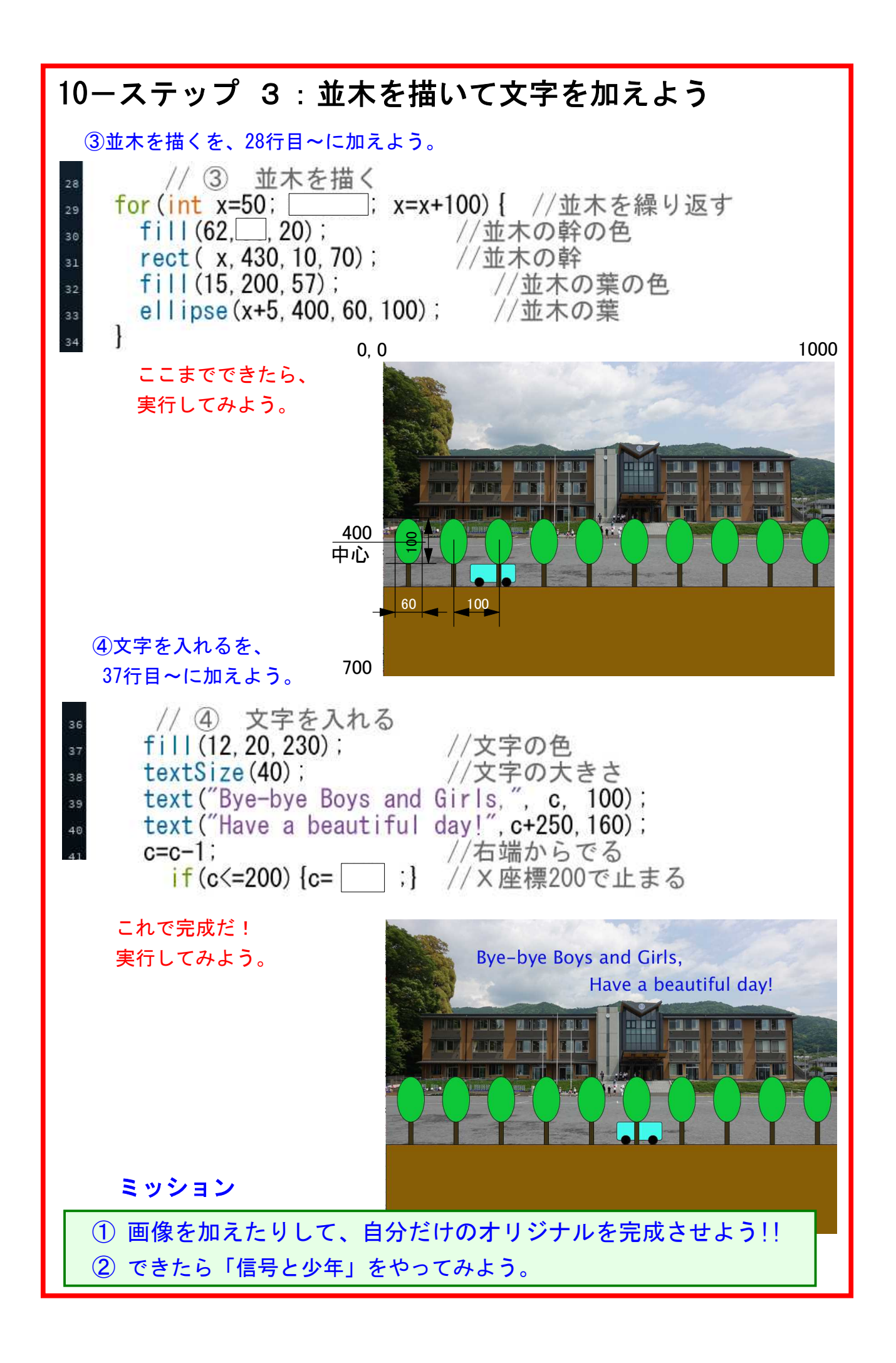

## 10-ステップ 4:写真を取り込んで背景を描こう

横断歩道の信号にしたがって、男の子を動かしてみよう。 ①写真を取り込んで、背景や地面を描く。②信号を点滅させる条件を書く。 ③信号の枠や柱を描く。④信号の角電球を描く。⑤文字を書く。の順だ。 まず、デスクトップにある DATA-23 から、m1.png と boy.png を引っ張って こよう。そして、空欄を埋めて下のコードを打ってみよう。

a PImage m1, boy; //画像を読み込む変数 int x=900; //少年の出発点  $\frac{1}{4}$  int a, b;<br> $\frac{1}{4}$  int c=0; //信号の色の変数 //信号の色を変える //文字の大きさを変える  $int_{ }$  d=1: void frameRate(10); size (1000, 700); m1=loadImage("m1.png"); //背景の写真 boy= ("boy.png"); //少年のカット  $\overline{11}$  $\overline{12}$  $13$ void draw() {  $\overline{14}$ background (255); 15 //背景写真を表す image ( | | 0, 0, 1000, 500); //背景写真を<br>(boy, x, 170, 400, 400); //少年を表す  $\overline{16}$  $17$  $f$ i |  $(30, 10, 10)$ ; //地面の色  $18$  $rect(0, 500, 200)$ ; //地面の表示 19 20 19行目までと29行目の } を書いたら、 //信号を点滅させる条件  $\overline{21}$ 実行してみよう。ただし、少年はウィンドウの  $_{22}$ 外にいるから、17行目を書いても見えないよ。 //信号の柱や枠を描く  $^{23}$  $\overline{24}$ //信号の角電球を描く 。。 25 1000 26 //文字を描く  $27$  $28$  $29<sup>1</sup>$ 忘れないでね! 500700

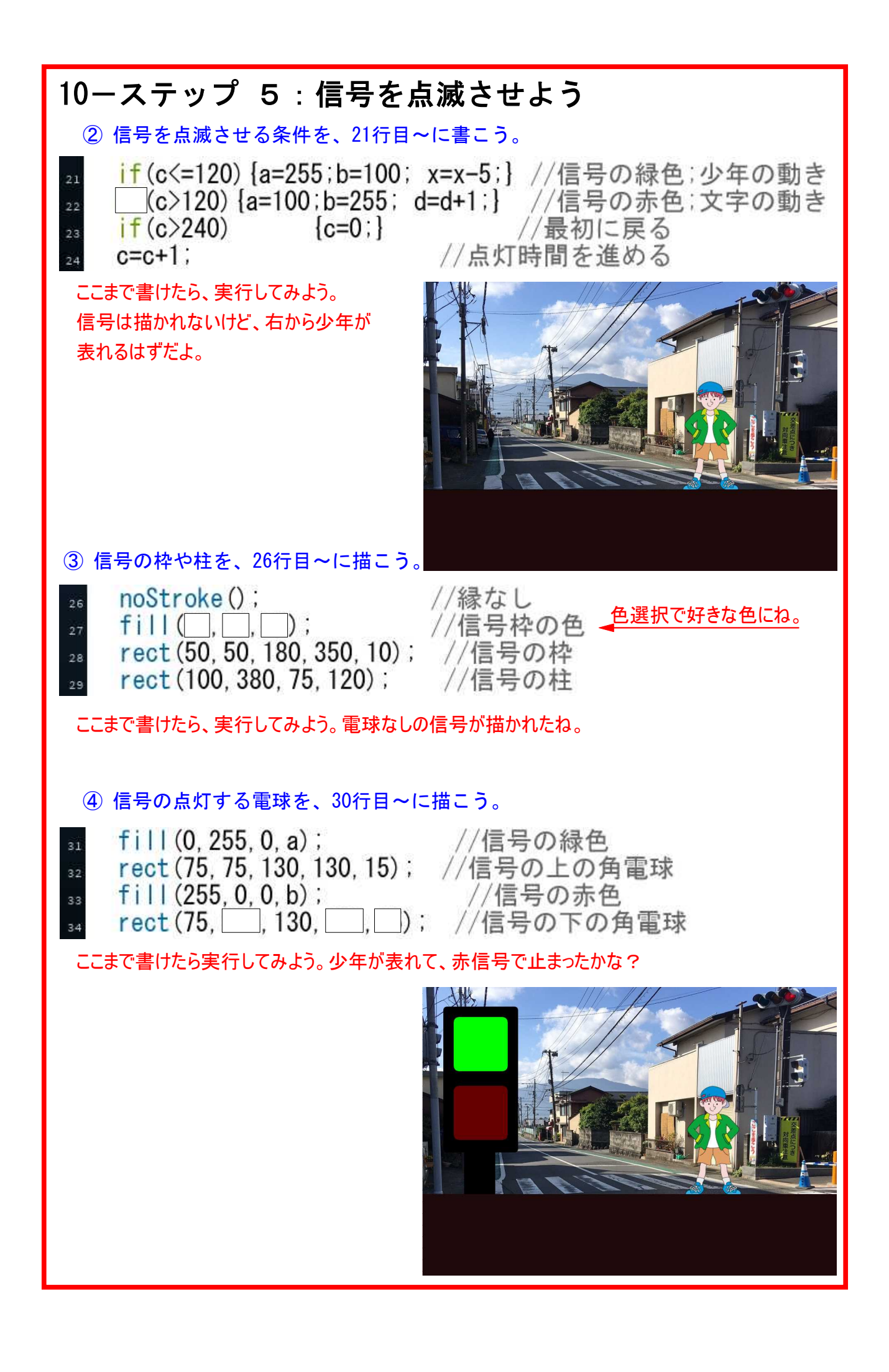

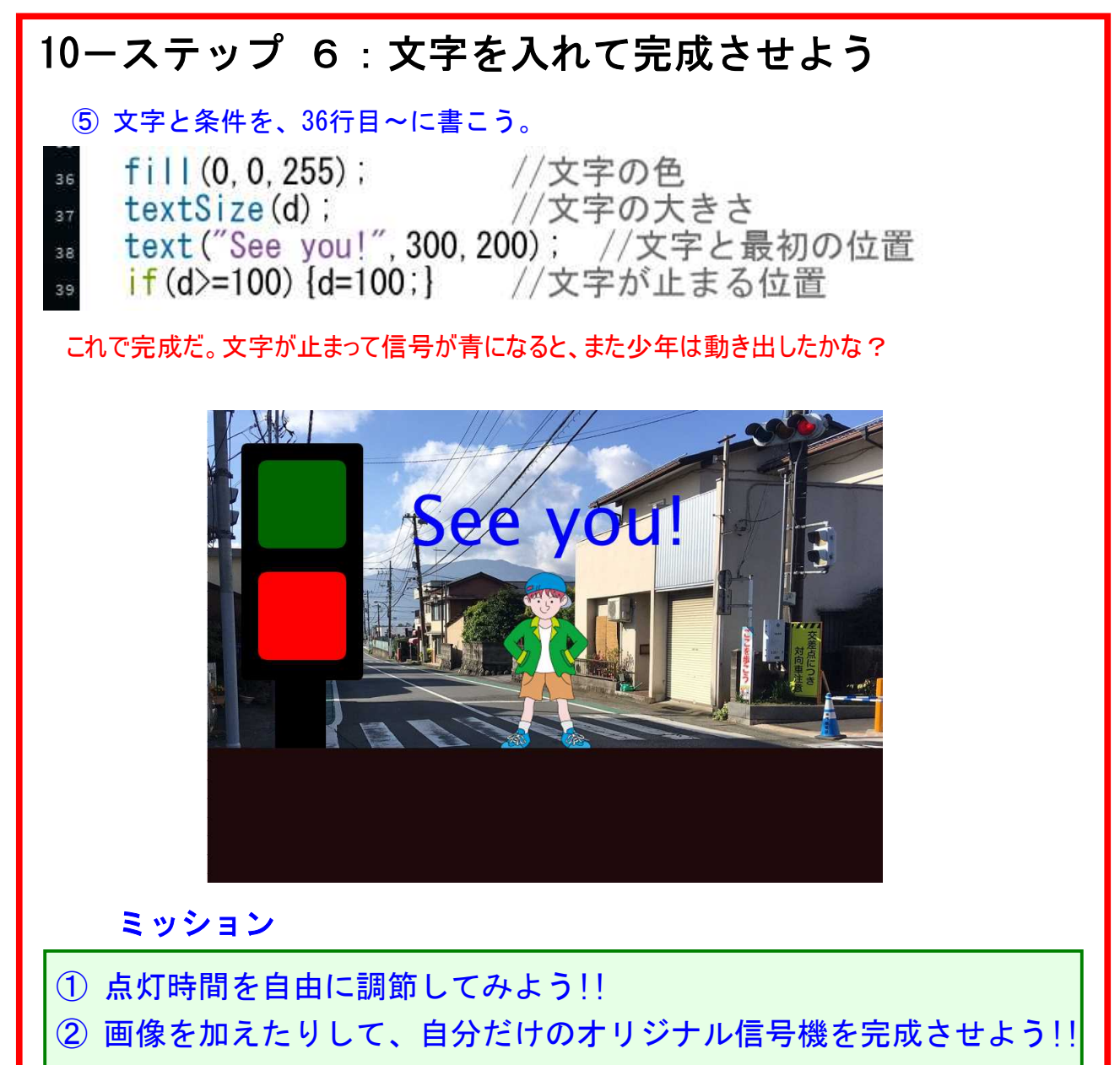

- ③ 背景を新松田駅前に替えることが出来るかな?
- ④ 時間があったら「松田小を走るバス」もやってみよう。

## 送る言葉

ここまでやってきた皆は、プログラムを書く実力が付いているよ。 これからは自力でコードを書いていこう。一緒にプロセッシングを学ぶことができて 楽しかった。ボランティア・講師一同から感謝、感謝だよ。また、いつかね。